### FISCAL YEAR CUTOFF

-·----·---------

The fiscal year cutoff for Computer Center services will be  $10:00$  pm, Sunday, June 23, 1985. June activities will be processed and journal vouchers will be sent out promptly. All services rendered after the cutoff date will be processed as July, 1985, business. Users should update their accounts if designated budget numbers or personnel involved with the account have changed.

# TIME GRANT ACCOUNT CLOSURE

By University policy, users are required to establish their eligibility for computer processing time grant support annually, (i.e., to assure that departmental funds remain unavailable for computing).

To administer this policy, we are required to close all time grant accounts concurrent with our fiscal year cutoff. This year, the time grant cutoff will occur at 10:00 pm, June 23, 1985. Instructions, advising time grant users of what to do, were mailed in early May. If you have not received a copy of these instructions, please contact the Main Office, 50 Coffey Hall, 373-0987. Time grant users must return one of the two 'action' forms attached to the instructions before 10:00 am, June 21st. If not returned, the time grant will be cancelled by default (cancellation results in the removal of access codes and the irretrievable loss of permanent files, etc.).

#### SUMMER SHORT COURSES

The St. Paul Computer Center will be offering short courses during the Summer Quarter.

The CMS course will introduce the Conversational Monitor System, an operating system that allows one to edit and save files, submit batch jobs, and run jobs interactively. SAS and NOMAD (a data base management system) may be accessed interactively through CMS.

The SAS course will cover the Statistical Analysis System (SAS), a comprehensive statistical package available on the IBM 4341 computer at SPCC. In addition to statistics, SAS provides software tools for data storage and retrieval, report writing, general programming, and graphics. Those people intending to use SAS from either NUSIC or CMS should be familiar with the respective system before attending the SAS course. A computer-based training package for SAS will be part of the course. Users not attending the short course may also have access to this self-study course. Those interested should obtain the handout named "Using CBT for SAS".

The NOMAD demo introduces a Data Base Management System now available at SPCC. NOMAD is a fourth generation language, which may be used for data management, retrievals, application programming, report writing, and graphics. This demo will emphasize database description and organization using NOMAD2 syntax.

The CMS SCRIPT course will present the basic features of SCRIPT, a text formatting language that allows you to prepare finished typed material such as letters, reports, manuscripts and other similar documents. You can specify that the text

will be single or double spaced, right or left justified. SCRIPT can automatically insert page numbers and headings as well as do footnotes. Only SCRIPT for CMS will be covered in this short course. Users interested in this course should be familiar with CMS.

The first hour of the SAS, CMS, and SCRIPT short courses is lecture, and the second hour is a terminal session in which the students may apply what they have just learned.

Note: You don't need programming experience to take SAS and SCRIPT, but you do need to know how to LOGON and LOGOFF of CMS, how to use the 3270 terminal and keyboard, and how to work with files (i.e., CMS XEDIT commands).

All courses will be offered on the St. Paul Campus.

The short course schedule for the Sumner Quarter is as follows:

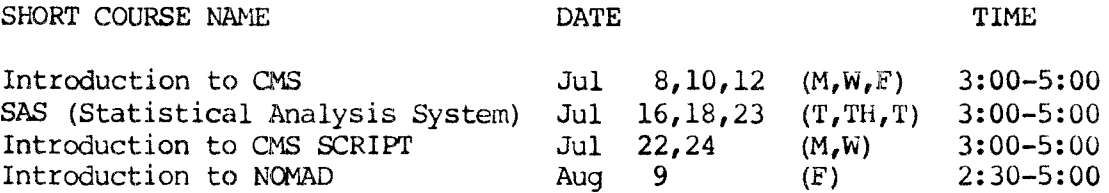

To register for the courses, please obtain and complete a short course registration form from SPCC (373-0987; 50 Coffey Hall). Return it to the Main Office, 50 Coffey Hall, prior to the start of the class. Most short courses have a modest fee associated with them and require full payment before the class begins. Sorry, no refunds are made after the class begins.

If you have questions about short courses, their cost, or registration, please call Mel Sauve or Diane Suski (373-0987).

If you have a group of 6 or more people interested in any of the short courses, SPCC can schedule a class just for your group. Flease contact Mel Sauve at 373-0987 to make the necessary arrangements.

### MICRO N 0 T E **S**

# St. Paul Campus Microcomputer Laboratory

The St. Paul Campus now has a microcomputer laboratory available for use by University students, faculty, and staff. The lab is located on the lower level of the Campus Library (Room B50). To gain admittance requires a "Micro Lab Access" card. To gain admittance requires a "Micro Lab Access" card. The cost of the card is \$10.00 per quarter and, with approriate ID, may be purchased through the Cashiers Office in Coffey Hall.

Summer Quarter Hours

Monday-Friday 9:00AM-4:30PM

Note: The MICRO Lab will be closed on Saturdays and Sundays during the Summer Quarter. The Summer hours will begin June 17, 1985.

The MICRO Lab will also be closed on the following days:

Saturday, June 15, 1985 Thursday, July 4, 1985 Monday, September 2, 1985

Lab attendants will be present to sign out the software disks and manuals that are available for use in the lab. An instructor may use the lab attendants to distribute any class disks to students and collect the assignments. The lab may be reserved by class instructors for two or three class periods during a quarter. To reserve the lab, if you have any questions, or need further details, call Karen Brindle at 373-0987.

The lab is equipped with the following hardware and software:

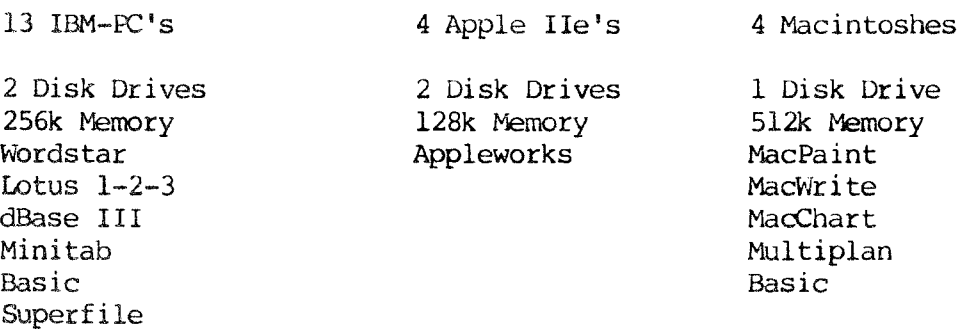

Users will be responsible for obtaining their own work disks.

We hope that you will use the lab and will also help to inform students of it's availability.

# Uploading and Downloading Equipment

SPCC has installed a specially equipped IBM PC in 90 Coffey Hall from which users may transfer data between IBM PC (or other MS-DOS machine) diskettes and CMS. This is still a pilot system. The preliminary testing of this equipment indicates that it can transmit data at a much faster rate and with more reliability than can be achieved using asyncronous communications over the phone lines. There is a free handout entitled Using the IBM PC 3278/79 Emulation available in the room with the PC and in room 50 Coffey Hall.

# Help Desk Questions and Contract Progranming

Consultants at the SPCC Help Desk are there to help a large number of users and are limited in the amount of time that can be spent with one individual. Consultants are available for answering specific questions that relate to computer program problems. They are not expected to design programs for you. Users requiring more than 5-10 minutes time should make a special appointment with a staff member to arrange for contract programming.

------------------------------------------------------------------------

# S T. P **A U L C 0 M P U T E R** C E **N T** E R

Remember that SPCC has a contract programming service. Should you have a project that requires computer programming, but feel you don't have the time, staff or expertise to complete it, SPCC's contract application programming may be your answer. As of July  $1$ , 1985, the hourly rate for contract programming will be \$30.00. Call Michele Burlew at 373-0987 if you have questions.

### T A P E U S E **R** S, N 0 T **E**

Tape users, please note that you MUST include a MOUNT CANCEL command at the end of each tape job.

The format of the command is:

MOUNT CANCEL REELNUMBER

If you had issued a MOUNT in a job for reel 2222, at the end of the job, you should have the following:

MOUNT CANCEL 2222

#### **Examples**

/\*EOF

1. The following is an example of a SAS job executed through BATCh that includes the MOUNT CANCEL command.

> ID IBMBATCH MACHINE SAS /JOB SSSS 0000 MOUNT 9999 181 AT 1600 WITH A RING TAPEWAIT 181 TAPE REW LINKACC SSSS 201 MPSWD SASBATCH NEW PROC TAPELABEL TAPl; RUN; *I\**  CP DET 181 MOUNT CANCEL 9999 CP M OP ALL OONE THANKS

2. For interactive CMS users, the following is the sequence of commands that you will need to enter.

> mount 9999 181 at 1600 for input only \* \* use the tape tape run det 181 mount cancel 9999

# CMS NEWS

When you are displaying output on a terminal, while you are working on CMS, please note that input and output is truncated to the console input buffer length of  $130$ characters, or the current terminal linesize, which ever is smaller. 1nis has come up when users are executing the CMS TYPE command and the XEDIT subcommand TYPE. Output printed on a line printer will have up to 132 columns displayed.

Below are some suggestions to let you work around this problem.

You may specify a linesize greater than 80 by issuing the CP TERMINAL LINESIZE command, as shown below, and then control the columns that you will see displayed.

cp terminal linesize 132

From CMS, to type out the file, you can specify the starting and ending columns to display. For example, if you wanted to see the columns 3 through 132:

type actor listing (col 3 -132

Within XEDIT, you may shift the columns that are displayed at your terminal by issuing the SET VERIFY command. For example, if you wanted to type a file that had characters in columns 131 that you needed to see, issue

SET VERIFY 2 131

from the XEDIT command line.

### SAS N 0 T E S

### Version 5 of the SAS System

During the summer months, SFCC expects to receive the latest release of the SAS System of software products - Version 5. Look for an announcment of its availability. Major enhancements in Version 5 of SAS include increased interactivity of all procedures. Many procedures have been rewritten for efficiency and portability. MUSIC users are encouraged to switch over to the CMS operating system to take advantage of these new interactive features of the SAS system.

### 'I'he SAS System on the IBM PC

In March of this year, SAS Institute announced a microcomputer version of SAS. It is expected that the base SAS product ( the statements and procedures found in the SAS User's Guide: Basics ) will be available third quarter of this year. The procedures in the SAS User's Guide: Statistics are expected to be available as a product in the fourth quarter of this year. According to SAS Institute, the microcomputer version will run on the IBM PC XT or AT under PC DOS version 2.0 and later, with a minimum 512K of memory and at least 10 megabytes of fixed disk space.

SAS intends to target this product for sites where the SAS system is already licensed. Licensing will be on an annual basis, with licensing fees based on the

# ST. PAUL COMPUTER CENTER

number of PC workstations supported. As of the date of this newsletter, St. Paul Computer Center does intend to license the SAS PC DOS version, but the Center has not yet established fees and procedures for distributing and maintaining this type of product. Look for further discussion on this matter in the Fall 1985 newsletter or call the Help Line for updates.

### LASER PRINTER CHARGES REVISED

As of July 1, 1985, charges for having files printed on the Xerox 9700 laser printer will be the following:

Charge per page image \$0.035 for regular xerox paper \$0.050 for 100% cotton rag Handling charge per file \$1.00 \$1.00

The handling charge will be higher for special requests.

Our charges for printing on the laser printer may change depending upon charges by ADPD, the owner of the printer.

# SPCC N 0 D E - I D C H A N G E D

(thesis quality)

The node-id at SPCC has been changed from 'STPAUL' to 'UMINNl'. noticed when using the SENDFILE command. This will be

#### **BITNET**

SPCC is currently waiting for the final connection into BITNET (Because It's Time NETwork). BITNET is an electronic network that links a large number of university and research computer systems around the U.S. and Europe via leased telephone lines. We expect that all components needed to access  $BITNET$  (including documentation, help files, and a list of member nodenames) will be in place by July 1, 1985. Watch for a LOGON message when BITNET is made available. After July 1, you may enter 'HELP BITNET NEWS' from CMS to get information on the system. Users that need to use BITNET immediately (i.e., before July 1) may call 373-0987 and ask for BITNET information. A CMS account will be needed to use BITNET.

### PROFS N E W S

Beginning on June  $1$ , 1985, PROFS calendars that are older than 6 months will be removed from the PROFS system.

The node-id for SPCC has been changed from 'STPAUL' to 'UMINNl'. PROFS users should execute the 'CNODE' command to update their OFS OFSMAIL A and SCHEDULE PRINTERS A files. The 'CNOOE' cornnand should be executed only once.

#### **NOMAD2 N E W S**

#### Release 2.05 of NOMAD2

Release 2.05 has been installed as the current version of NOMAD2. See the last newsletter or a copy of the NOMAD2 2.05 Release Notes for information on the new features and changes. The 2.05 Release Notes are available free to users who have purchased a NOMAD2 Reference Guide from SPCC. There is also a copy in the Reference Rack in Room 90, Coffey Hall.

### Release 3.00 of NOMAD2

Release 3.00 of NOMAD2 has been distributed by D&B Computing Services and we hope for an installation at SPCC as the future version sometime in the late summer or early Fall.

Some of the new features are:

- 1. FINAL, (the financial analysis system of NOMAD2) has been included in the general NOMAD2 product.
- 2. Alternate Indices: The ability to create alternate index files for a master or segment provides for more efficient retrievals for applications that need to retrieve data on a variety of keys.
- 3. A new debug facility will be available to aid in program development. It permits the user to set breakpoints, to interrupt processing, to locate your position in the execution cycle, to change values, and to continue processing.
- 4. DBEDIT will have the capability to provide customized screens and an option for an automatic SAVE after a specified number of changes.

Many other new commands and enhancements that will be available are described in the NOMAD2 3.00 Release Notes. Upon receipt of distribution copies, a copy of the Release 3.00 Release Notes will be available for free, to users who have purchased a NOMAD2 Reference Guide from SPCC. A reference copy may be borrowed from room 50 Coffey Hall.

D & B Computing has also annouced that new Reference manuals will be distributed some time this summer. Watch for an announcement on availability.

# DATA **ENTRY**

The turnaround time for data entry varies with the workload. Currently, an average sized job (500 - 1000 records) takes about two weeks to complete.

Eighty column coding sheets are available at 6 North Hall.

Unless you have made special arrangements with SPCC to purchase tapes, they should be returned to data entry as soon as you are finished with them.

Help is available in preparing data or source documents (questionnaires, etc.) for the most efficient data entry.

# ST. PAUL COMPUTER CENTER

For information about current turnaround time, cost estimates, or other questions, contact Linda or Cleo at 376-9222. Account numbers may be obtained at 50 Coffey Hall.

# STATISTICAL CLINIC

The Statistical Clinic on the St. Paul Campus, is staffed by graduate students of the School of Statistics, and supervised by faculty members of the Applied Statis-<br>tics Department. The Statistical Clinic provides statistical consulting to tics Department. The Statistical Clinic provides statistical consulting to researchers at the University of Minnesota, generally without charge. Assistance on appropriate experimental designs and methods, data analysis, and the interpretation of results are part of the mission of the Clinic.

Many statistical problems can be handled completely by the personnel in the Clinic. However, more difficult problems will be referred to an Applied Statistics faculty member.

The consulting hours of the Statistical Clinic for the Summer, are:

Tuesday - Friday  $10:00 - 2:00$ 

Room: 125g COB Phone: 376-3845

# REDUCED RATES FOR OFF-HOUR USERS

Computer processing performed after 5:00 pm daily (Monday thru Friday) and all day Saturday and Sunday receives a 25% reduction on 3 billable components: Central Processor Time, High Speed Input/Output (disk and tape), and Connect Time.

# ACCESS TO FACILITIES

### ST PAUL COMPUTER CENTER

SPCC hours, locations and telephone numbers:

Main Office : 50 Coffey Hall 373-0987 8:00 am - 4:30 pm Users Room and  $\qquad$  : 90 Coffey Hall 7:00 am - 11:00 pm M-F,<br>Computer Hours (1): 90 Coffey Hall 8:00 am - 4:00 pm Sat, and Computer Hours (1): 90 Coffey Hall<br>3:90 Coffey Hall  $4:00 \text{ pm} - 10:00 \text{ pm}$  Sun Help Desk : 90 Coffey Hall 376-4602 10:00 am - 12:00 pm M-F 1:00 pm  $-$  4:00 pm  $M-Th$ 1:00 pm  $-$  3:00 pm F Data Entry : 6 North Hall 376-9222 8:00 am - 4:30 pm Interactive Dialup Number: 376-5820

- (1) After hour, Saturday, and Sunday access to the Center may be achieved by using the tunnel passageway from the Student Center.
- (2) The OOS operating system will be shut down at 10:00 pm M-F.

### MERITSS SYSTEM CONNECTION TO SPCC

Users can gain access to the IBM 4341 computer system at SPCC through the MERITSS System (Interactive Instructional Labs). There are now six ports dedicated to this type of communications traffic. Those wishing to utilize this type of access can obtain the handout named "Using SPCC's IBM Computer from the MERITSS System" from our Main Office (1 page, no charge).

CLASSROOM OFFICE BUILDING INTERACTIVE INSTRUCTIONAL LAB HOURS

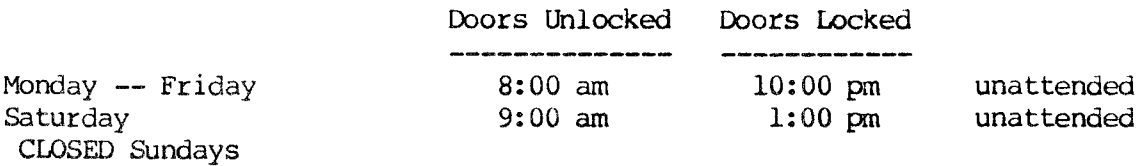

Note: The Sumner hours listed above begin on Saturday, June 15. There will be no consulting during the Summer Session in the Class Room Office Building Lab.

The Class Room Office Building Lab will be closed for holidays on Thursday, July 4, and Monday Sept. 2. Should you be the last person out of the Lab during the hours shown above, please leave the doors unlocked (SFCC personnel are responsible for locking doors at the designated times). Thank you.

The University of Minnesota is committed to the policy that all persons shall have equal access to its programs, facilities, and employment without regard to race, religion, color, sex, national origin, handicap, age or veteran status.

> $\begin{array}{l} \mathbf{1} & \mathbf{1} & \mathbf{1} \\ \mathbf{1} & \mathbf{1} & \mathbf{1} \\ \mathbf{1} & \mathbf{1} & \mathbf{1} \\ \mathbf{1} & \mathbf{1} & \mathbf{1} \\ \mathbf{1} & \mathbf{1} & \mathbf{1} \\ \mathbf{1} & \mathbf{1} & \mathbf{1} \\ \mathbf{1} & \mathbf{1} & \mathbf{1} \\ \mathbf{1} & \mathbf{1} & \mathbf{1} \\ \mathbf{1} & \mathbf{1} & \mathbf{1} \\ \mathbf{1} & \mathbf{1} & \mathbf{1} \\ \mathbf$  $\frac{1}{\sqrt{2}}$  , with  $\frac{1}{2}$  ,  $\frac{1}{2}$  ,